# Guía de Inicio Rápida

# Extensor KVM CAT5

Modelo: B013-330

## Introducción

El Extensor KVM CAT5 B013-330 utiliza cables CAT5 para extender el control del teclado, monitor y mouse de su computadora hasta una distancia de 100 m (330 ft.).

El Extensor KVM CAT5 se compone de dos unidades–El Transmisor (La Unidad Local) y el Receptor (Unidad Remota). La Unidad Transmisora contiene puertos de consola local, permitiendo al usuario tener tanto una consola local como una consola remota.

El Receptor B013-330 contiene perillas de Ganancia [Gain] y Ecualización [Equalization] que permiten al usuario ajustar manualmente los parámetros de video de la consola remota. Los usuarios pueden fácilmente optimizar la salida de la pantalla de video por medio de estas perillas mecánicas.

## El Empaque Contiene

- Transmisor (PC/KVM con Puertos de Consola Local) Receptor (Consola Remota)
- 
- Cable Delgado 3-en-1 KVM PS/2 de 3 pies. Adaptador de Corriente (CD9V 1A) para el Receptor
- Guía de Inicio Rápida Cable USB de 4 pies

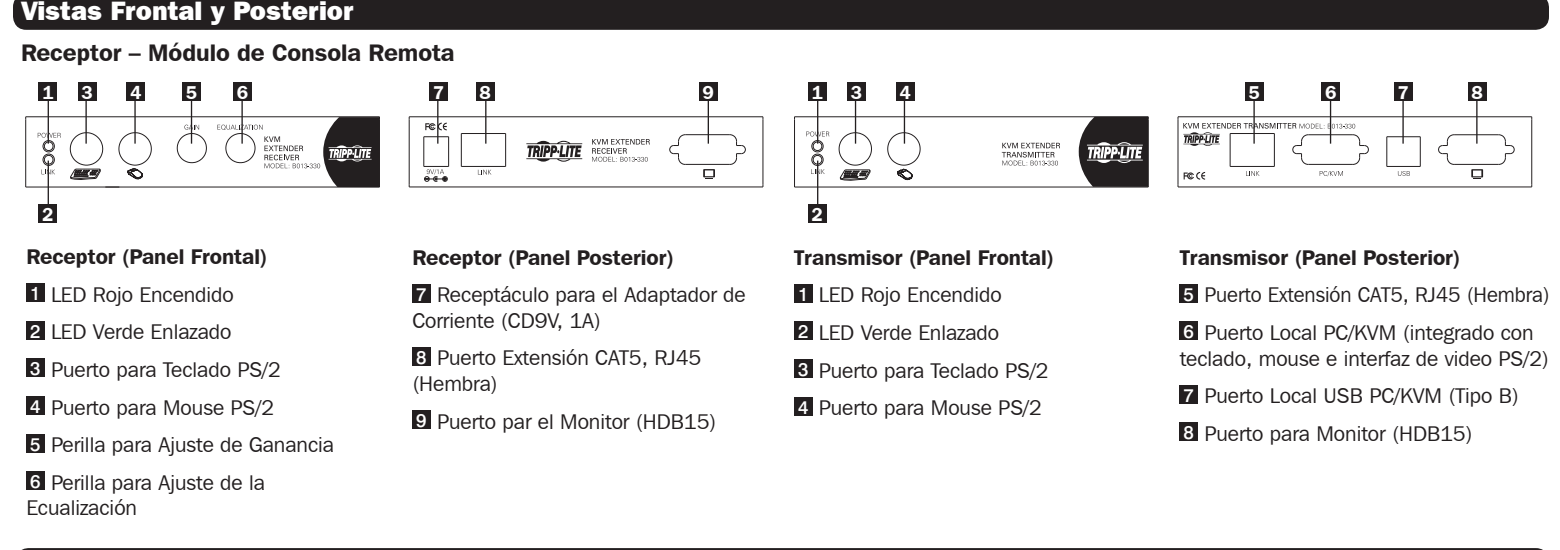

## Preparación antes de la Instalación

Antes de instalar el Extensor KVM CAT5 B013-330, deberá tener estos puntos cubiertos en su relación de verificación:

- 1. PC/KVM ya sea con puertos PS/2 o USB para teclado, mouse y monitor.
- 2. Revise que el modo de pantalla de la computadora no sea mayor a 1600 x 1200 pixeles y ajuste la frecuencia de barrido a alguna usada comúnmente como puede ser 60Hz.
- 3. El Extensor KVM CAT5 B013-330 soporta únicamente mouse de 5 botones y teclados estándar, funciones más avanzadas de mouse y teclados no son soportadas por la extensión CAT5.
- 4. Cables Tripp Lite Series N001, N002 o N105. Tome en cuenta que los cables blindados (Serie N105) podrían entregar mejor video en extensiones más largas.
- 5. Escoja una ruta para el cable CAT5 lo más corta posible y evite maquinaria, balastras de luz, y cualquier otra cosa que pueda generar interferencia electrostática.
- 6. Prepare el teclado PS/2, mouse PS/2 y monitor que serán conectados al Receptor y/o al transmisor.
- 7. Deberá haber disponible una toma de corriente disponible cerca de la consola remota.
- 8. Apague todas las computadoras antes de conectar el Extensor KVM CAT5 B013-330.

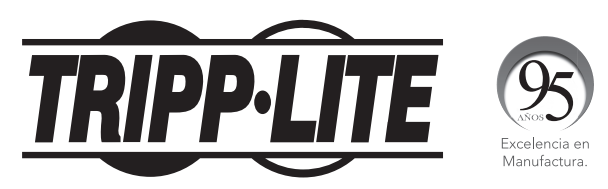

1111 W. 35th Street, Chicago, IL 60609 USA • www.tripplite.com/support

Copyright © 2017 Tripp Lite. Todos los derechos reservados.

## Listo para Usarse Saliendo de la Caja

## Planee la Ruta y Despliegue el cable CAT5

Step 1: Extienda el cable CAT5 de acuerdo a la ruta planeada.

## Configurando el Transmisor

Step 2: Conecte un extremo del cable CAT5 al puerto RJ45 del Transmisor.

Paso 3: Conecte el Transmisor al PC/KVM utilizando el cable delgado 3-en-1 PS/2 KVM o un cable USB. (Note que si está usando una interfaz USB, deberá conectarse al puerto VGA del PC/KVM usando el conector HDB15 del cable delgado 3-en-1 PS/2 KVM. En lugar de usar los conectores PS/2 del cable KVM, conecte un cable USB del puerto USB del Transmisor al puerto USB del PC/KVM). El Transmisor es alimentado de corriente por medio de la interfaz del conector con la computadora.

Paso 4: Instale la Consola Local: Conecte un teclado, mouse y monitor a los conectores de la consola del Transmisor.

Paso 5: Encienda la(s) computadora(s) y revise la salida del teclado, mouse y video en la Consola Local para ver si está trabajando correctamente. Todo debe estar trabajando correctamente antes de proceder con los siguientes pasos.

#### Configurando el Receptor

Paso 7: Conecte el otro extremo del cable e CAT5 al puerto RJ45 del Receptor.

Paso 8: Conecte el adaptador de corriente al Receptor para encenderlo antes de conectar el teclado, mouse y monitor.

Paso 9 Instale la Consola Remota: Conecte un teclado, mouse y monitor a los puertos de la Consola del Receptor.

Paso 10: Revise la salida del teclado, mouse y video en la Consola Remota para ver si todo trabaja bien. En este punto, el video puede estar borroso, requiriendo que ajuste la Ganancia y/o la Ecualización.

Paso 11: Ajuste el nivel de Ganancia y/o Ecualización moviendo las dos perillas mecánicas en el Panel frontal del Receptor.

### Teclas Rápidas de Configuración

El Extensor KVM CAT5 B013-330 cuenta con teclas rápidas de configuración que están disponibles únicamente en la consola local, dado que la consola remota puede estar colocada en un lugar no seguro en donde el acceso puede necesitar estar restringido. Con estas teclas rápidas puede bloquear u otorgar acceso de la consola remota o puede poner la consola remota en modo de visualización. Si el usuario necesita usar una secuencia de teclas rápidas diferente, puede cambiar a cualquiera de las 5 diferentes teclas rápidas.

## Secuencia de Teclas Rápidas

Cambie la secuencia de las teclas rápidas a una de las 5 opciones usando las secuencias de abajo:

Scroll + Scroll + H +  $(x)$   $x =$  Scroll, CAPS, F12, NUM, Esc

### Active y Desactive la consola Remota

Active y desactive el acceso a la Consola Remota usando la siguiente secuencia:

Scroll + Scroll + S El LED de encendido destella rápidamente

#### Active y Desactive el Modo de Visualización de la Consola Remota

Active y desactive el Modo de Únicamente Visualización de la Consola Remota usando la siguiente secuencia:

Scroll + Scroll + K El LED de encendido destella lentamente

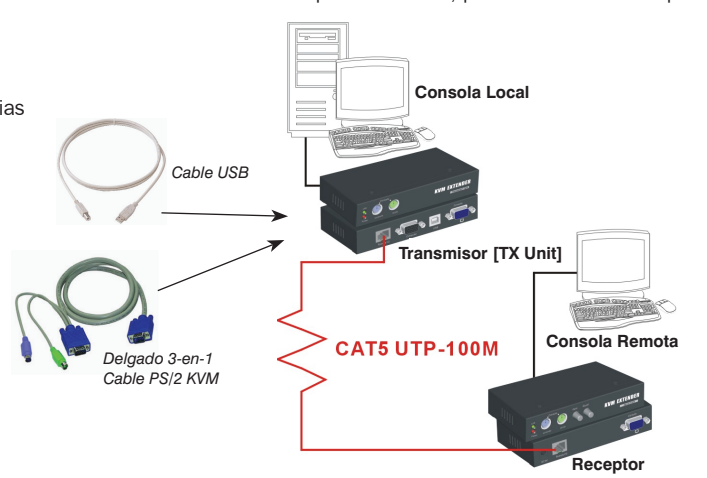

*Schéma de configuration de la Rallonge CAT5 KVM* 

## Garantía

#### Garantía limitada por 3 años

TRIPP LITE garantiza por tres (3) años desde la fecha de compra inicial que este producto no tiene defectos de materiales ni de mano de obra. La obligación TRIPP LITE bajo esta garantía está limitada a la reparación o reemplazo (A su entera discreción) de cualquier producto defectuoso. Para obtener servicio bajo esta garantía, debe obtener un número de Autorización de Devolución de Mercancía (RMA) de TRIPP LITE o de un centro de servicio autorizado de TRIPP LITE. Los productos deben centro de servicio autorizado de TRIPP LITE con los cargos de transporte prepagados y deben acompañarse con una breve descripción del problema y un comprobante de la fecha y el lugar de compra. Esta garantía no se aplica a

=<br>EXCEPTO COMO SE INDICA EN EL PRESENTE, TRIPP LITE NO HACE GARANTÍAS EXPRESAS O IMPLÍCITAS, INCLUIDAS GARANTÍAS DE COMERCIABILIDAD Y ADECUACIÓN PARA UN PROPÓSITO PARTICULAR. Algunos estados no permiten la limitación o exc garantías implícitas; por lo tanto, las limitaciones o exclusiones antes mencionadas pueden no aplicarse al comprador.

EXCEPTO COMO SE INDICA ANTERIORMENTE, EN NINGÚN CASO TRIPP LITE SERÁ RESPONSABLE POR DAÑOS DIRECTOS, INDIRECTOS, ESPECIALES, INCIDENTALES O CONSECUENTES QUE SURJAN DEL USO DE ESTE PRODUCTO, INCLUSO SI SE ADVIERTE SOBRE LA<br> POSIBILIDAD DE TAL DANO. Especificamente, TRIPP LITE no es responsable por ningún costo, como pérdida de utilidades o ingresos, pérdida de equipos, pérdida del uso de equipos, pérdida de software, pérdida de datos, costos

#### Cumplimiento de las normas de los números de identificación

Para fines de identificación y certificación del cumplimiento de las normas, su producto Tripp Lite tiene asignado un número de serie único. Puede encontrar el número de serie en la etiqueta de la placa de identificación d producto.

#### Información de sobre Cumplimiento de la WEEE para Clientes de Tripp Lite y Recicladores (Unión Europea)

.<br>Y Según la Directiva de Residuos de Aparatos Eléctricos v Electrónicos (Waste Electrical and Electronic Equipment. WEEE) y sus reglamentos, cuando los clientes compran nuevos equipos eléctricos y electrónicos a Tripo Li • Enviar equipos antiguos para reciclaje según una base de uno por uno, entre productos similares (esto varía dependiendo del país)<br>• Enviar el equipo nuevo de vuelta para reciclaje cuando este se convierta finalmente en d

El uso de este equipo en aplicaciones de soporte de vida en donde la falla de este equipo pueda razonablemente hacer suponer que causará fallas en el equipo de soporte de vida o afecte significativamente su seguridad o efe

Tripp Lite tiene una política de mejora continua. Las especificaciones están sujetas a cambio sin previo aviso.

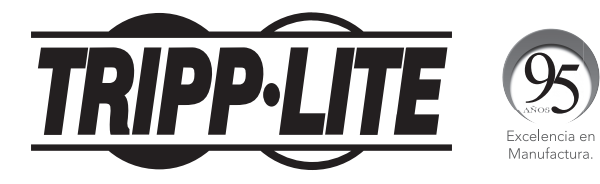

1111 W. 35th Street, Chicago, IL 60609 USA • www.tripplite.com/support

17-10-470 93-2790\_RevB